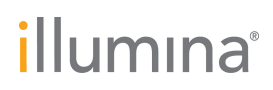

**Illumina, Inc.** 5200 Illumina Way San Diego, CA 92122 U.S.A. Tel. 858.202.4500 Fax 858.202.4545 [www.illumina.com](http://www.illumina.com/)

29 ottobre 2014

#### **Avviso urgente di sicurezza**

Gentile cliente,

Illumina ha recentemente confermato un'anomalia software con il software operativo MiSeq (versione 1.0.37) per il sistema MiSeqDx. In una determinata condizione, l'anomalia può comportare l'impossibilità a caricare un foglio campioni o può risultare in un utilizzo errato del foglio campioni per l'analisi finale dei dati e la generazione dei report. Questa anomalia si verifica solo se il nome del file del foglio campioni contiene un punto (".") prima dell'estensione file .csv. Questo avviso di sicurezza illustra i problemi potenziali, i risultati della nostra indagine e i passi successivi.

#### **Prodotti interessati**

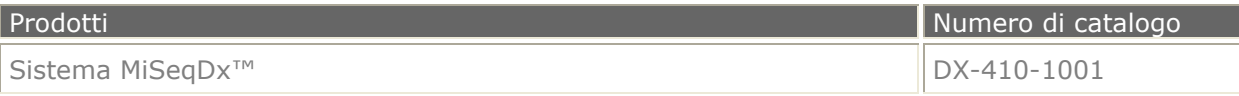

#### **Componenti del sistema interessati**

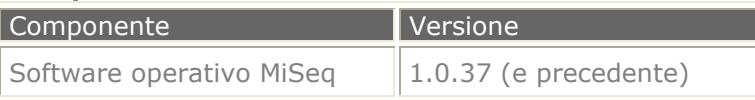

#### **Riepilogo del problema e stato**

Questo problema riguarda i fogli campioni che contengono un punto nel nome del file prima dell'estensione .csv. Questi file possono essere salvati e selezionati nel software operativo MiSeq. Il software accetta il file, mostra il nome del file selezionato e procede come previsto con la corsa di sequenziamento; tuttavia, invece di utilizzare il foglio campioni previsto, il software cerca di individuare e utilizzare per l'analisi un foglio campioni con il nome troncato. Se la directory specificata non contiene un foglio campioni con un nome file corrispondente al nome troncato, non viene generato un report. Se la directory specificata contiene un foglio campioni con un nome file corrispondente al nome troncato, il software utilizza per l'analisi il foglio campioni con il nome troncato. **In questo modo, le informazioni appartenenti al foglio campioni errato verranno applicate ai risultati del sequenziamento.** Le appropriate autorità competenti sono state notificate in relazione a questo problema.

Ad esempio, se viene selezionato un foglio campioni denominato "ABC.new.csv" e la directory non contiene un foglio campioni denominato "ABC.csv", non viene eseguita l'analisi finale dei dati e non viene generato un report. Se la directory contiene un foglio campioni denominato "ABC.csv", il software operativo MiSeq mostra il file "ABC.new.csv" ma utilizza "ABC.csv" per l'analisi finale dei dati e la generazione di report. Questo errore non è evidente se entrambi i fogli campioni contengono lo stesso nome ID o un nome ID simile.

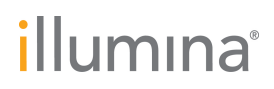

**Illumina, Inc.** 5200 Illumina Way San Diego, CA 92122 U.S.A. Tel. 858.202.4500 Fax 858.202.4545 [www.illumina.com](http://www.illumina.com/)

#### **Azioni richieste**

Per determinare se il problema ha inciso sulle corse completate, rivedere i nomi dei fogli campioni che utilizzano un punto prima dell'estensione file (ad es., "ABC.new.csv"). **Se non sono stati usati punti nei nomi dei fogli campioni, il problema non ha inciso sui risultati e non è necessario intraprendere alcuna azione.** Se è stato usato un foglio campioni contenente un punto nel nome del file prima dell'estensione .csv, fare riferimento al Bollettino tecnico (TB0100) allegato per le istruzioni su come correggere le informazioni dei campioni usate nei report. Questo problema verrà corretto in un aggiornamento software.

Fino a quando non sarà disponibile l'aggiornamento, **non utilizzare un punto prima dell'estensione file .csv nel nome del file del foglio campioni**.

#### **Passaggi successivi**

L'anomalia nel software operativo MiSeq è in fase di correzione. La informeremo quando sarà disponibile il software rivisto, il cui aggiornamento è previsto per dicembre 2014.

In caso di domande o dubbi tecnici, contatti il team di assistenza locale o l'Assistenza tecnica Illumina all'indirizzo email [techsupport@illumina.com.](mailto:techsupport@illumina.com) In caso di domande relative a questa azione di sicurezza, contatti il Regulatory Affairs Illumina all'indirizzo email **RA@illumina.com**. La ringraziamo per la fiducia dimostrata e ci scusiamo per qualsiasi inconveniente causato.

Cordiali saluti,

**Mya Thomae Vice Presidente, Regulatory Affairs Illumina, Inc.**

**Assistenza tecnica:** [techsupport@illumina.com](mailto:techsupport@illumina.com) 

**Servizio clienti:** [customerservice@illumina.com](mailto:customerservice@illumina.com) 

© 2014 Illumina, Inc. Tutti i diritti riservati. Illumina e MiSeqDx sono marchi o marchi registrati di Illumina, Inc. Tutti gli altri marchi e denominazioni qui citati sono di proprietà dei rispettivi titolari.

# illumina®

# INFORMAZIONI IMPORTANTI PER IL CLIENTE

Il software operativo MiSeq Illumina viene utilizzato per impostare ed eseguire una corsa di sequenziamento sullo strumento MiSeqDx. Recentemente è stato identificato un problema con la versione 1.0.37 di questo software. Lo scopo di questo Bollettino tecnico è quello di fornire maggiori informazioni su questo problema.

# Selezione di un foglio campioni nel software operativo MiSeq

Durante l'impostazione della corsa sullo strumento MiSeqDx, l'utente può cercare e selezionare un foglio campioni (Figura 1). Se il nome del file del foglio campioni selezionato contiene un punto (".") prima dell'estensione file .csv, il software accetta il file, mostra il nome del file selezionato e procede come previsto con la corsa di sequenziamento; tuttavia, invece di utilizzare il foglio campioni selezionato, il software cerca di utilizzare per l'analisi un foglio campioni con il nome file troncato al punto prima dell'estensione .csv. Questo può provocare uno dei due scenari di errore descritti qui di seguito.

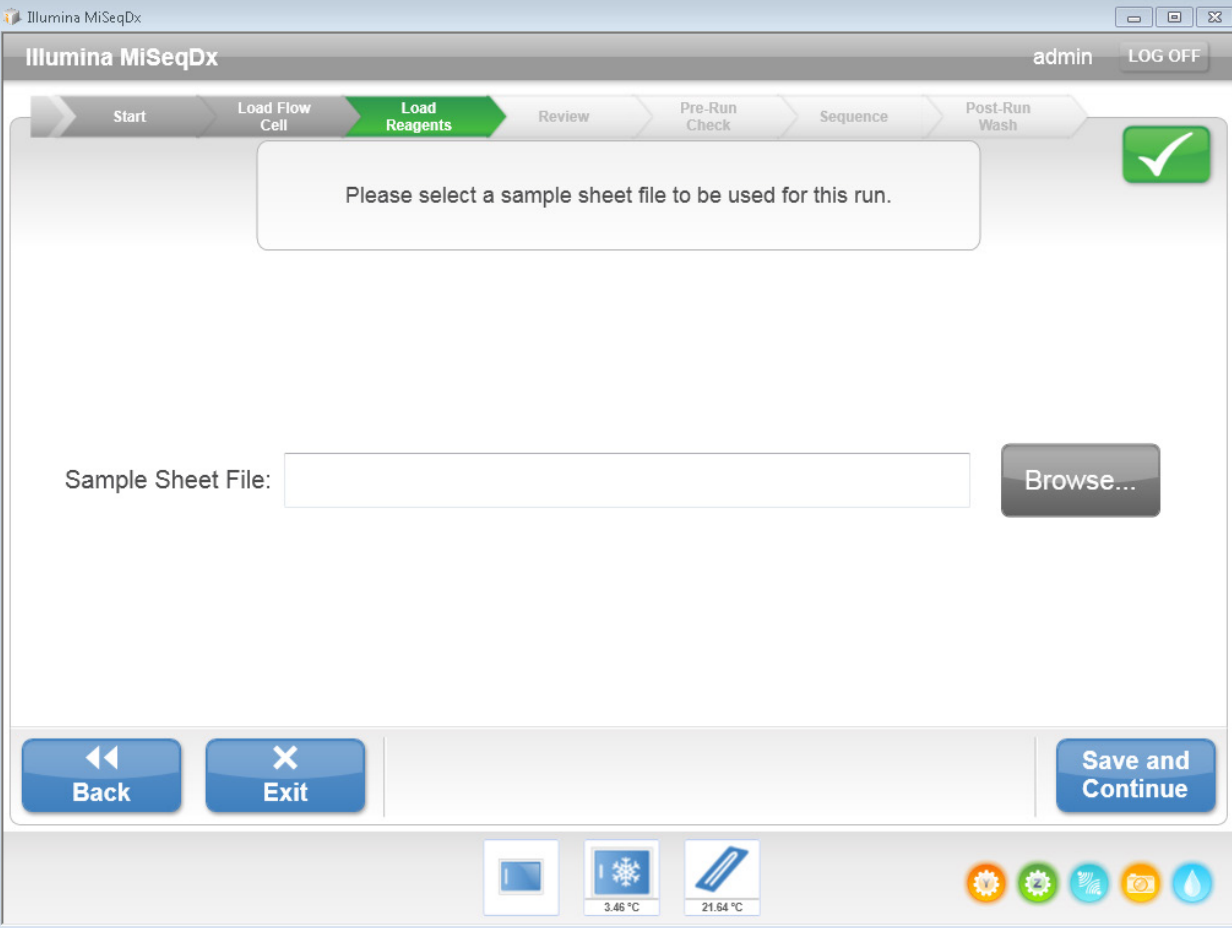

#### Figura 1 Browser utente per selezionare un foglio campioni

#### Anomalia software - Scenario 1

Se un utente seleziona un foglio campioni con un nome file contenente un punto da una directory che non contiene un altro foglio campioni con il nome file troncato, il foglio campioni non viene generato dal software operativo MiSeq. L'analisi finale dei dati non viene eseguita e non viene generato il report. Inoltre la corsa non viene visualizzata nella scheda Analyses (Analisi) nell'interfaccia utente MiSeq Reporter.

Anomalia software - Esempio 1: se l'utente seleziona il foglio campioni *RG1111111-CDE.2014OCT08.csv* dalla directory (Figura 2), il foglio campioni selezionato viene visualizzato (Figura 3) e l'utente può continuare con il sequenziamento. Se la directory dei fogli campioni non contiene un altro foglio campioni con un nome file corrispondente al testo prima del punto (*RG1111111-CDE.*csv), il foglio campioni non viene generato dal software operativo MiSeq causando la mancata riuscita dell'analisi. Il software operativo MiSeq mostra *RG1111111-CDE.2014OCT08.csv* come il foglio campioni selezionato, ma il software non genera alcun foglio campioni e non viene eseguita l'analisi sui dati (Figura 4).

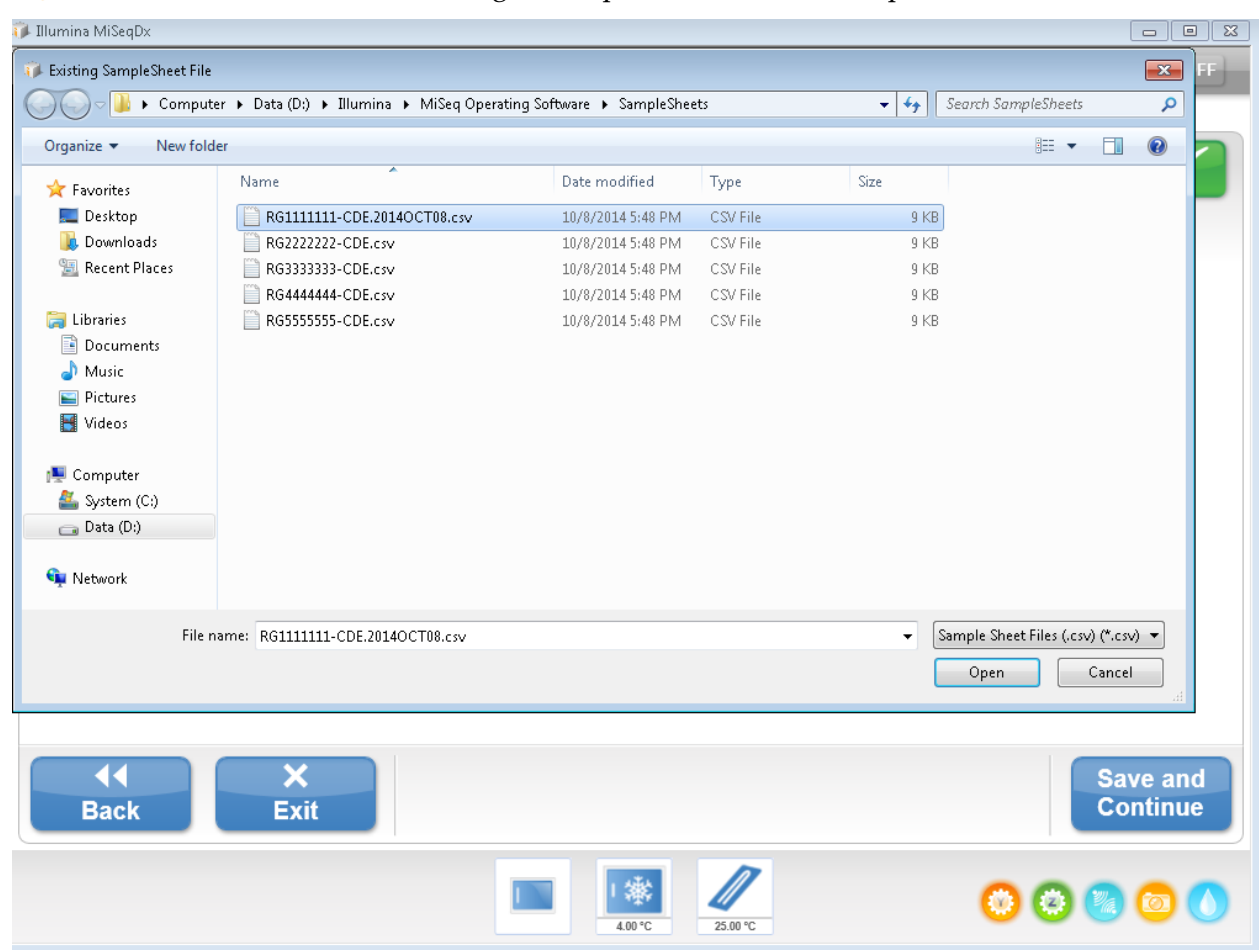

Figura 2 L'utente seleziona il foglio campioni che contiene un punto ulteriore nel nome del file

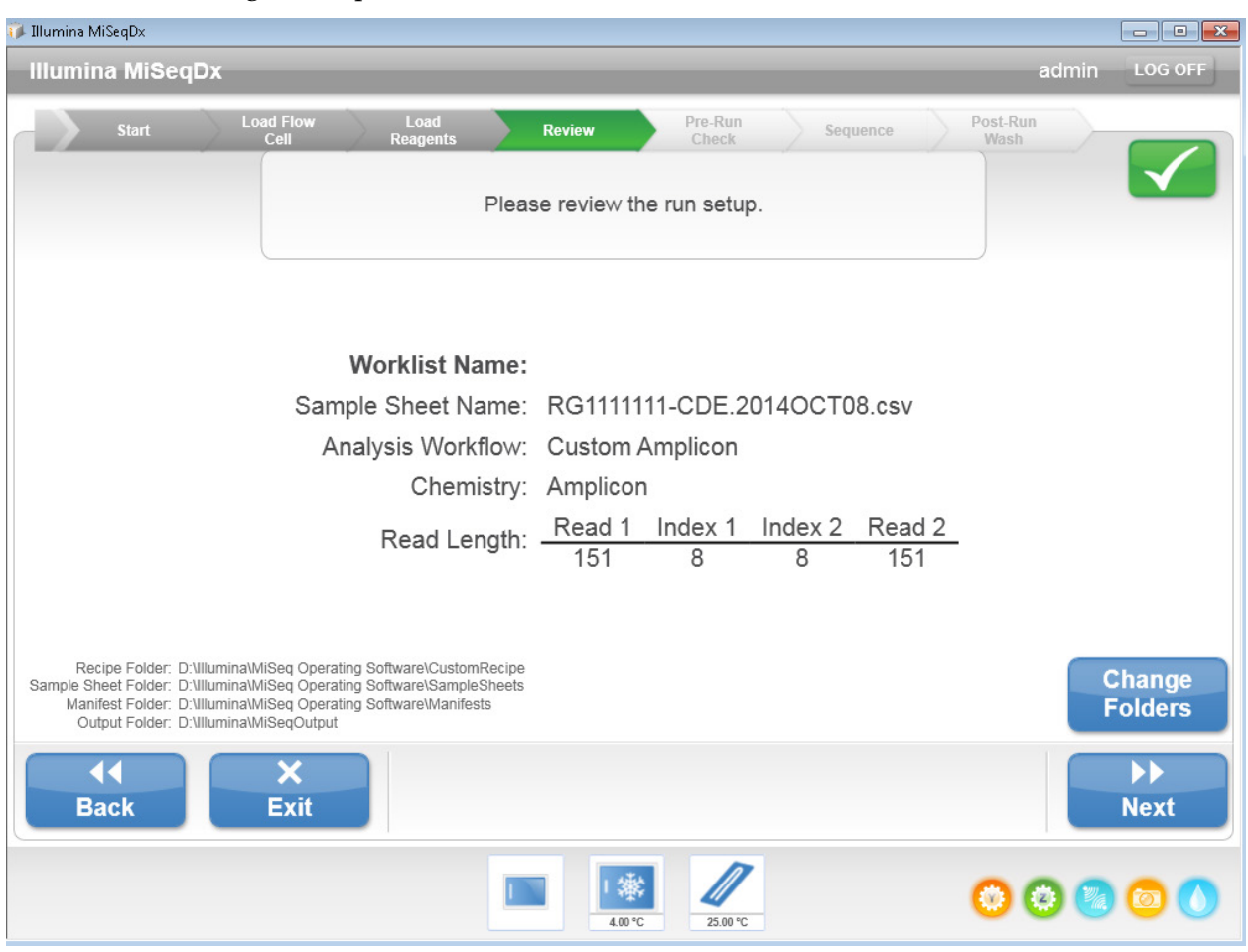

### Figura 3 Il foglio campioni selezionato viene visualizzato senza errore

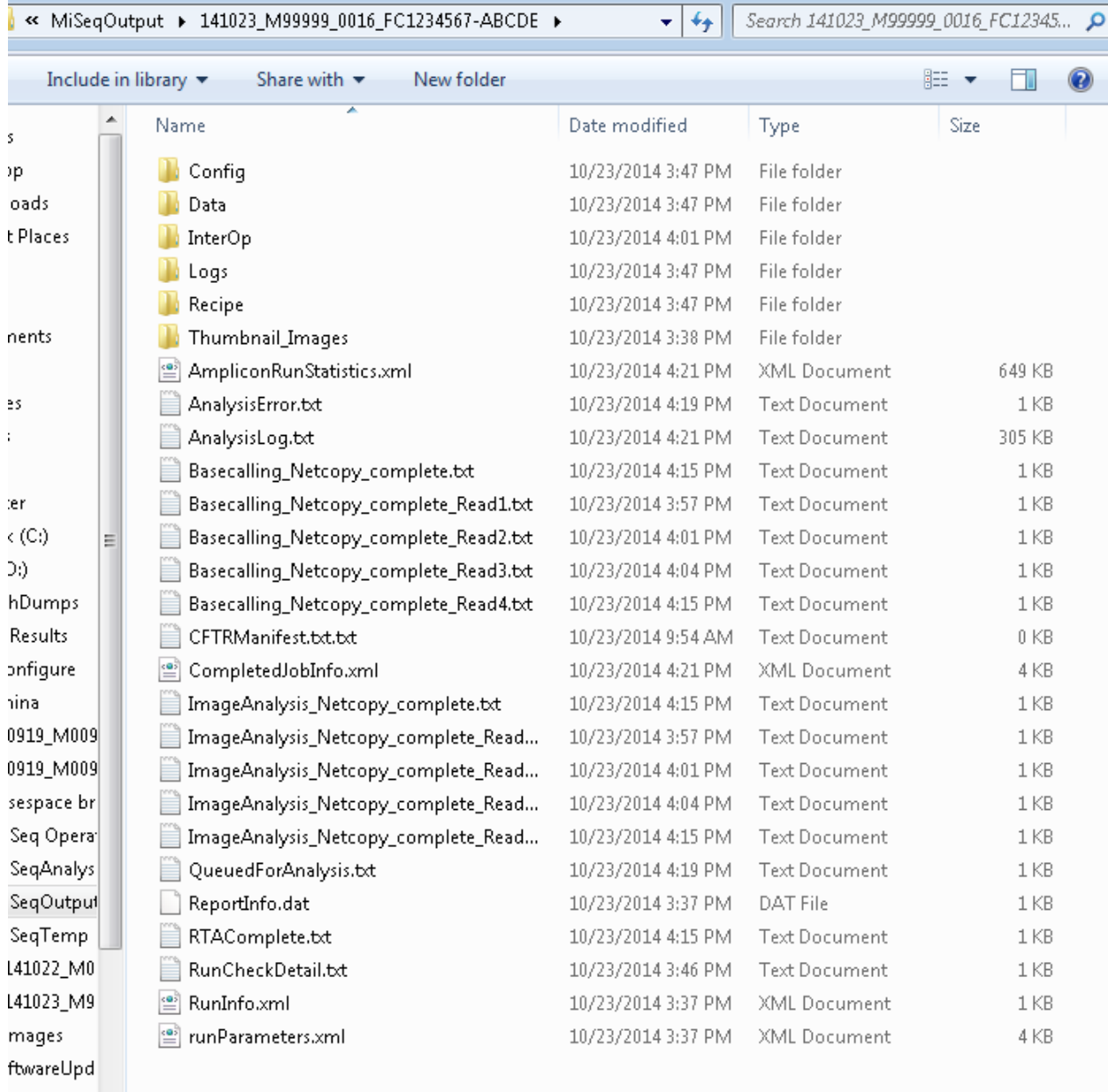

#### Figura 4 Il foglio campioni non passa nella cartella della corsa; l'analisi non può essere eseguita

Anomalia software - Scenario 2

Se l'utente seleziona un foglio campioni dalla directory che contiene un foglio campioni con lo stesso identico nome prima del primo punto ("."), il software operativo MiSeq genera un foglio campioni errato e lo utilizza per l'analisi.

Anomalia software - Esempio 2: se l'utente seleziona dalla directory un foglio campioni denominato *RG2222222-CDE.NEW.csv* (Figura 5) e la directory contiene anche un foglio campioni denominato *RG2222222-CDE.csv* (Figura 5), viene visualizzato il foglio campioni selezionato (*RG2222222-CDE.NEW.csv*) (Figura 6); tuttavia, il software genera il foglio campioni errato (*RG2222222-CDE.csv*) e lo utilizza per l'analisi.

# Figura 5 Foglio campioni selezionato con ".NEW" aggiunto a un foglio campioni con il nome identico

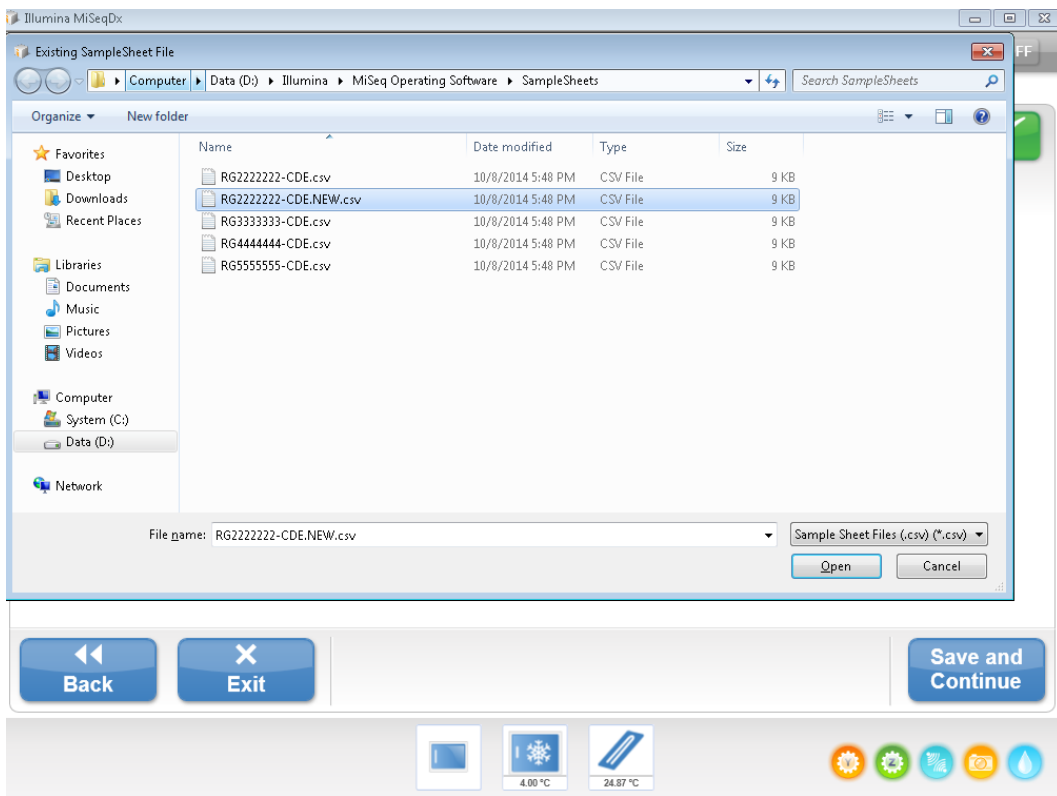

Figura 6 Il foglio campioni selezionato viene visualizzato correttamente, tuttavia, per l'analisi, viene utilizzato il foglio campioni errato

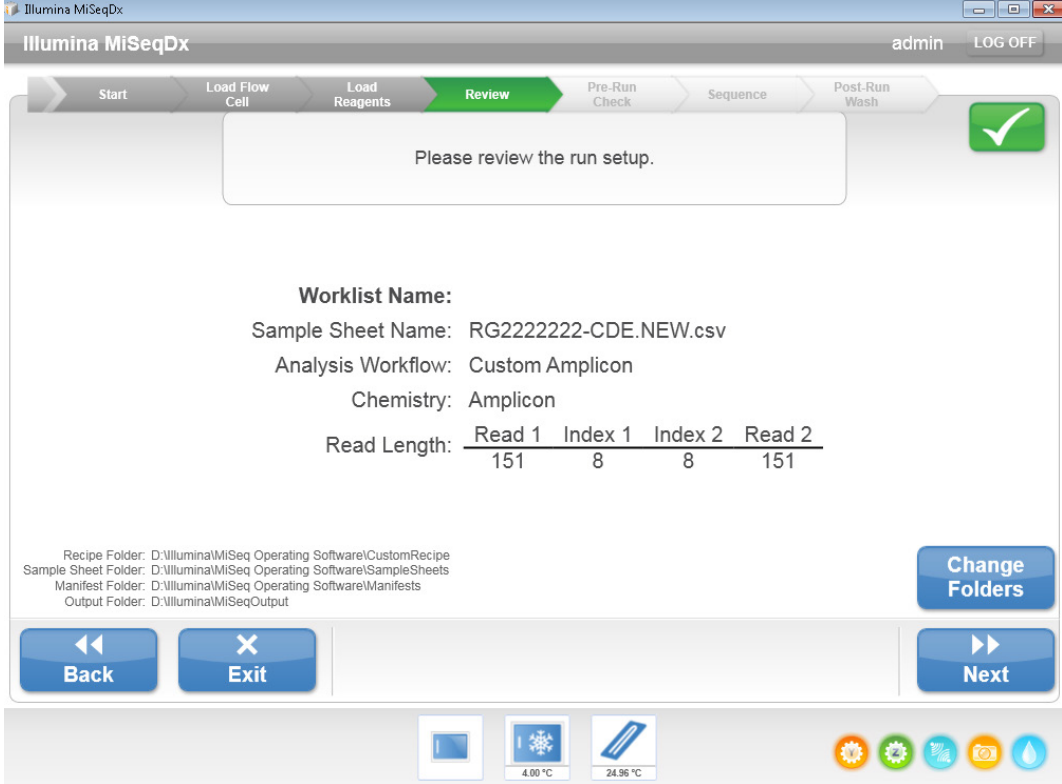

In questo secondo scenario, se i due fogli campioni contengono ID campione diversi, l'errore può essere identificato dal report di testo finale. Il report di testo indica i risultati del test per i campioni non previsti se il foglio campioni che non era stato selezionato (*RG2222222-CDE.csv* nella Figura 6) era stato utilizzato per l'analisi. L'utente prevede che i risultati per i campioni siano elencati nel foglio campioni selezionato (*RG2222222-CDE.NEW.csv*).

# Azioni raccomandate

Fino a quando non verrà risolto il problema, non includere un punto prima dell'estensione file .csv nel nome del file del foglio campioni.

Se non sono stati utilizzati punti al momento dell'assegnazione dei nomi ai fogli campioni, il problema non ha inciso sui risultati. Se sono stati usati punti al momento dell'assegnazione dei nomi ai fogli campioni, attenersi alle presenti istruzioni per determinare l'impatto sui risultati riportati.

# Come valutare se il problema ha inciso sui risultati precedenti

Per valutare se il problema ha inciso sui risultati, aprire il file *RunParameters.xml* che si trova nella cartella di output della corsa (vedere l'ultimo file nella Figura 4). Questo file contiene il nome del file del foglio campioni previsto da utilizzare nell'analisi finale dei dati. Se il nome elencato alla voce *<SampleSheetName>* contiene un punto ed è stato generato un report per la corsa, potrebbe essere stato utilizzato un foglio campioni errato (Figura 7).

Figura 7 Apertura del file *RunParameters.xml* e ricerca della voce <*SampleSheetName*>

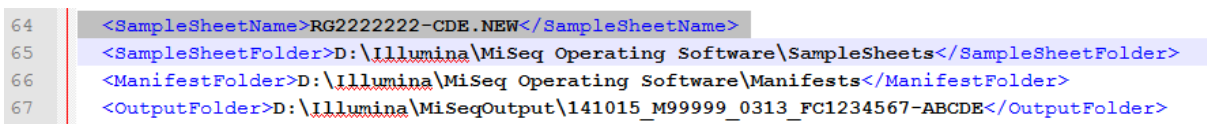

Se si è verificato questo scenario, confrontare il file del foglio campioni previsto con il file *SampleSheet.csv* che si trova nella cartella di output della corsa per determinare se, tra i due fogli campioni, sono presenti differenze nelle informazioni relative ai campioni. Se non sono presenti differenze nel contenuto dei due fogli campioni, le informazioni del report sono accurate. Se sono presenti differenze nel contenuto dei due fogli campioni, analizzare nuovamente i dati utilizzando il foglio campioni corretto attenendosi alle istruzioni seguenti.

# Correzione degli errori dell'analisi causati dal nome del foglio campioni

Anomalia software - Scenario 1

Se un foglio campioni non è presente nella cartella di output della corsa, attenersi alla procedura seguente:

Dopo aver confermato che il foglio campioni non è stato copiato nella cartella della corsa, rinominare il foglio campioni previsto come *SampleSheet.csv* e copiarlo nella cartella della corsa che si trova nella cartella D:\Illumina\MiSeqAnalysis sullo strumento. Ad esempio, se il foglio campioni originale selezionato era *RG2222222-CDE.NEW.csv*, rinominarlo come *SampleSheet.csv*. La corsa viene automaticamente messa in coda per l'analisi, come mostrato nella Figura 8, e può essere confermata mediante l'interfaccia utente MiSeq Reporter.

#### Figura 8 La corsa viene automaticamente messa in coda per l'analisi

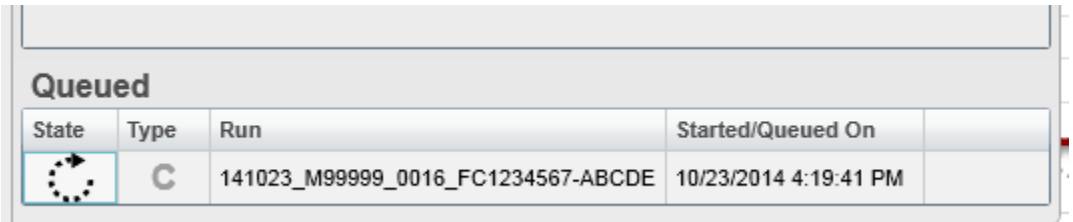

#### Anomalia software - Scenario 2

Se SampleSheet.csv è presente nella cartella di output, attenersi alla procedura seguente:

- 1. Dopo aver confermato che il file *SampleSheet.csv*, che si trova nella cartella della corsa, non corrisponde al foglio campioni originale selezionato, eliminare il file *SampleSheet.csv* nella cartella di output della corsa.
- 2. Rinominare il foglio campioni corretto come SampleSheet.csv e copiarlo nella cartella di analisi. Ad esempio, se il foglio campioni originale selezionato era *RG2222222-CDE.NEW.csv*, rinominarlo come *SampleSheet.csv*.
- 3. Aprire MiSeq Reporter e selezionare la scheda Analyses (Analisi).
- 4. Aggiornare l'elenco delle corse facendo clic sul pulsante di aggiornamento come mostrato nella Figura 9.

#### Figura 9 Corse aggiornate elencate nella scheda Analyses (Analisi)

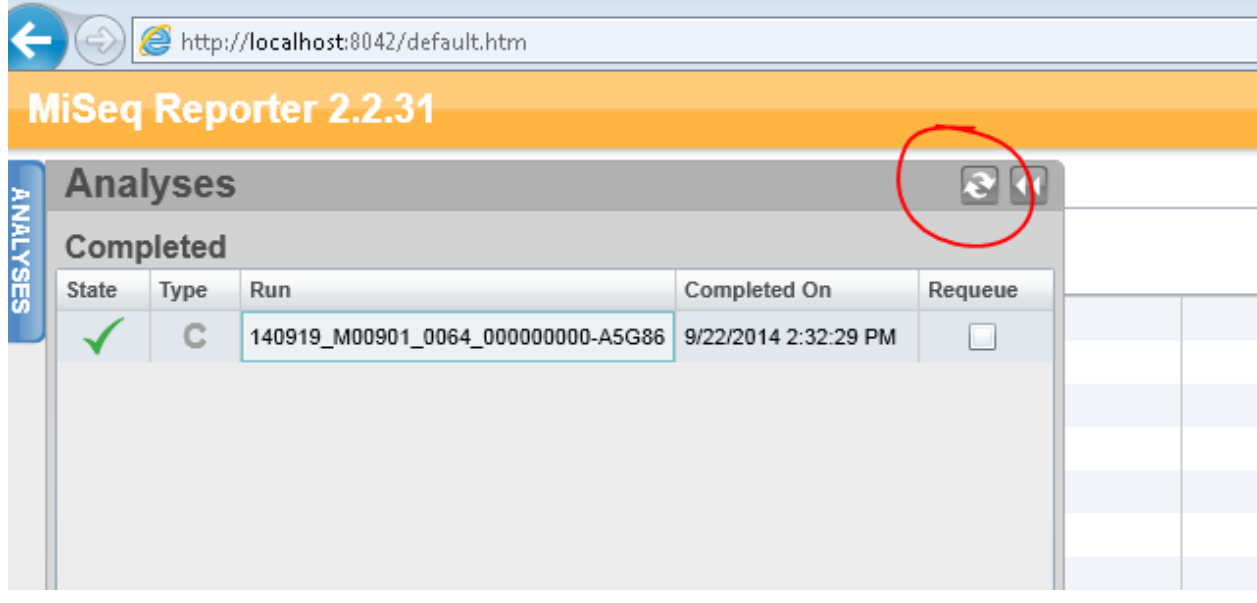

- 5. Selezionare la corsa da analizzare nuovamente.
- 6. Selezionare la scheda Sample Sheet (Foglio campioni).
- 7. Verificare che siano visualizzate le informazioni corrette del foglio campioni (come mostrato nella Figura 10).

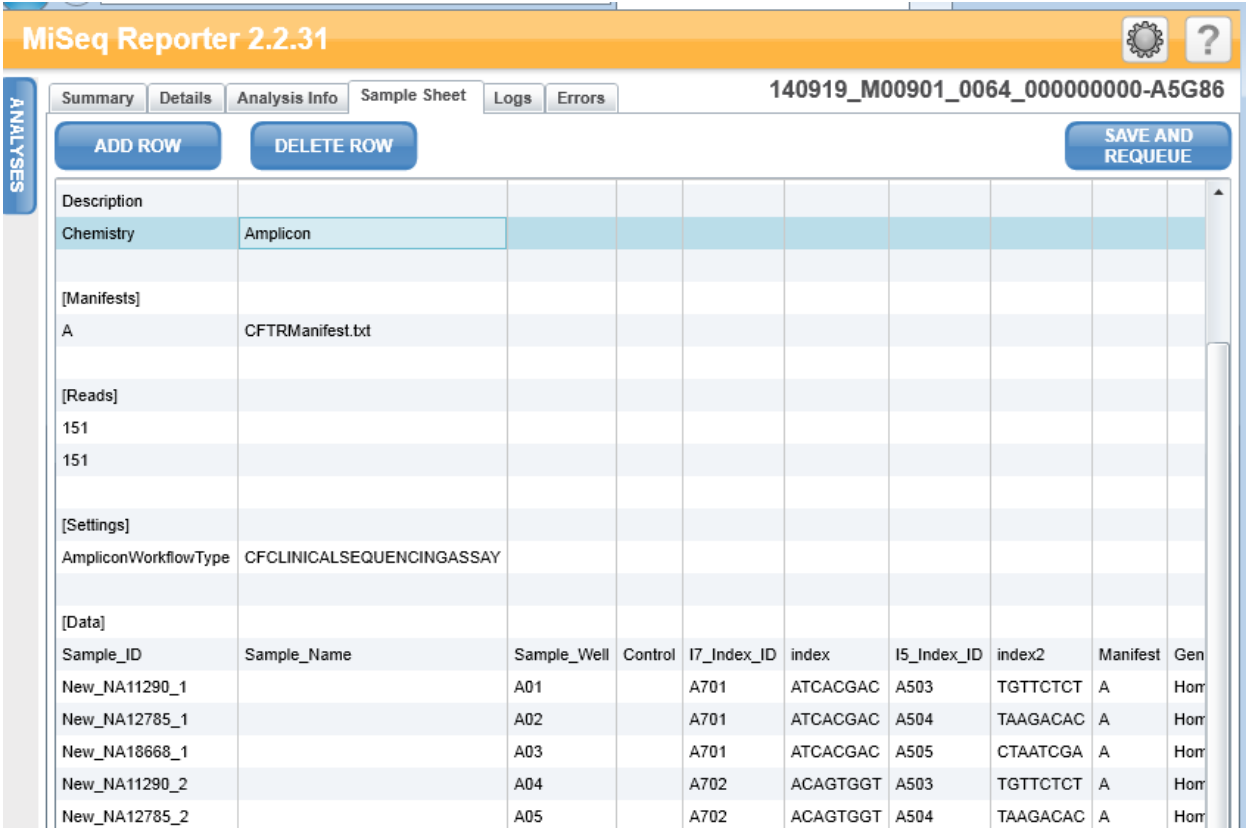

# Figura 10 Verifica della correttezza delle informazioni dei campioni

- 8. Selezionare *SAVE AND REQUEUE* (Salva e continua).
- 9. Confermare che la corsa sia stata rimessa in coda per l'analisi visualizzando la scheda Analyses (Analisi), Figura 11.

# Figura 11 La corsa è messa in coda per l'analisi

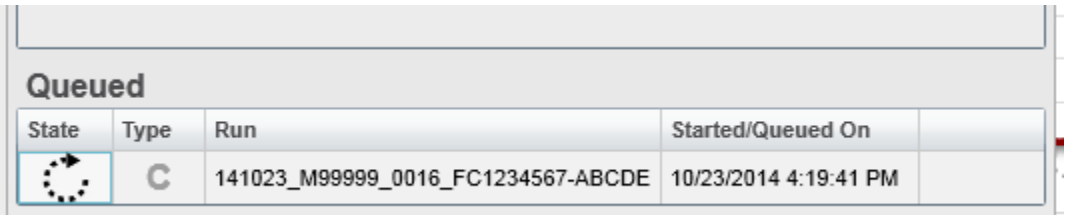

10. Al termine della corsa, confermare che le informazioni dei campioni siano corrette.

#### Riepilogo

- Se non sono stati utilizzati punti nei nomi dei fogli campioni, il problema non ha inciso sui risultati.
- Se sono stati usati punti nei nomi dei fogli campioni, rivedere i dati usando le istruzioni sopra indicate.
- Fino a quando non verrà corretto questo problema, non utilizzare punti prima dell'estensione file .csv nei nomi dei file dei fogli campioni.
- In caso di domande, contattare il team di assistenza locale o l'Assistenza tecnica Illumina all'indirizzo email **techsupport@illumina.com**.

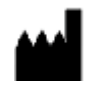

Illumina 5200 Illumina Way San Diego, California, 92122 U.S.A. +1.800.809.ILMN (4566) +1.858.202.4566 (fuori dal Nord America) [techsupport@illumina.com](mailto:techsupport@illumina.com)

#### [www.illumina.com](http://www.illumina.com/)

CE EC REP

Emergo Europe Molenstraat 15 2513 BH L'Aia Paesi Bassi

© 2014 Illumina, Inc. Tutti i diritti riservati. Illumina e MiSeqDx sono marchi o marchi registrati di Illumina, Inc. Tutti gli altri marchi e denominazioni qui citati sono di proprietà dei rispettivi titolari.